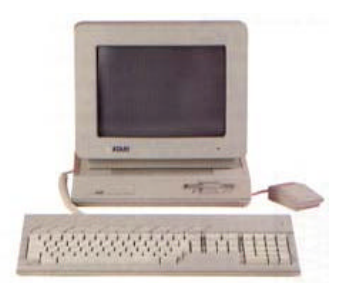

 Milwaukee **Computer Society** 

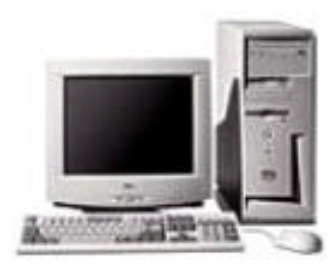

### **February 2003**

## **Monthly Meeting Dates:**

Meetings are usually on the third Saturday of the month and start at 12:00 Noon. Monthly 3rd Saturdays for the next year are:

## ? **February 15th**

### **Location:**

Greenfield Park Lutheran Church 1236 S. 115th St. West Allis, WI One block North of West Greenfield Avenue on 115th Street - Parking is not a problem.

# **This month's demo**

## **Backing up your Computer**

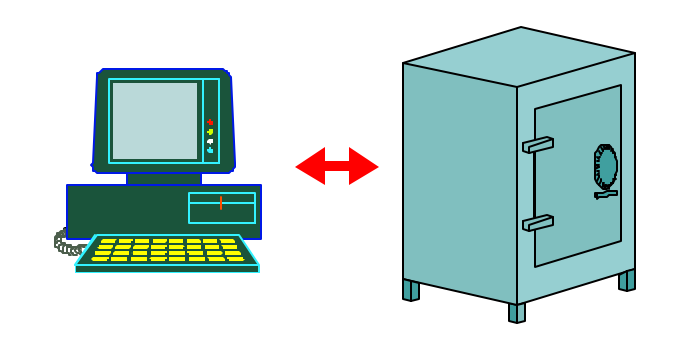

## Vice President's Podium By Dean Berglund

Well it's tax time and I'm going to try to fill Rick's shoes and write a newsletter article so here goes…

At last months club meeting we had what I like to call an interactive demo. I brought 3 older Pentium computers to the meeting so we all could have a chance to take apart and put together a computer. This demo was geared towards the beginner, as far as modifying computer peripherals. The demo didn't go exactly as I planned since most of you have already had this experience. I do know a couple of us did learn something though. One member took part and learned how to change memory chips and another gained some experience in replacing a processor fan. Dave Glish also brought some various circuit boards as well as another computer. This brought about some very interesting discussions.

I'm looking forward to February's meeting as we are having our annual swap meet on this date. I always like to see what deals I might get at these whether it's software or hardware.

*(Continued on page 2)*

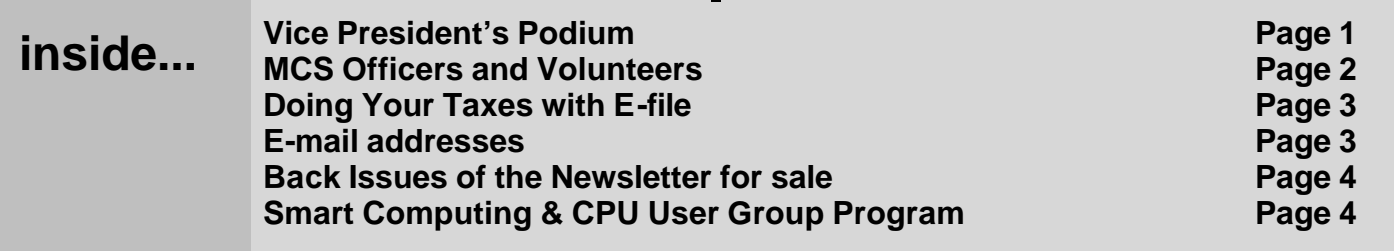

### **Page 2**

Membership in MCS is open to all individuals and families interested in personal computing. Annual dues are \$25 for an individual or family membership. Dues include a one year subscription to this newsletter and access to all club libraries. Applications for membership may be obtained at the monthly meeting, or by writing us at this address:

#### **Milwaukee Computer Society 12249 West James Ave. Franklin, WI 53132**

#### **MCS Officers**

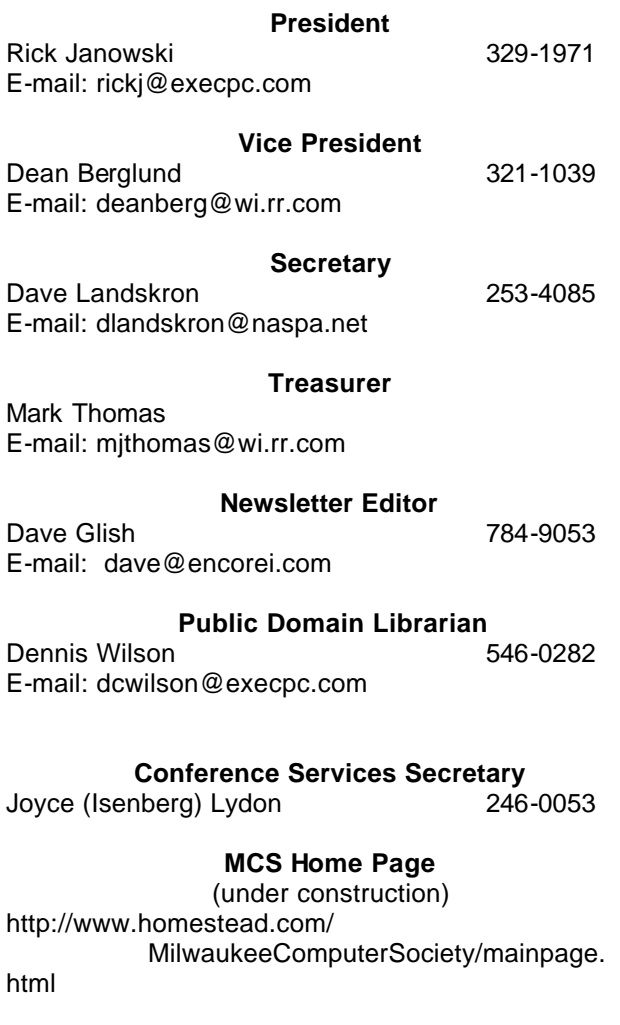

**MCS** advertising rates available on request.

Opinions expressed herein are those of the individual authors and do not necessarily reflect the opinions  $\phi$  MCS, its officers or advertisers, none of whom are affiliated with any computer manufacturer except as noted.

MS-DOS, Windows are U.S. registered trademarks of Microsoft Corp.

### **THE VISION STATEMENT**

The MILWAUKEE COMPUTER SOCIETY assists the membership in achieving their individual personal computer objectives through the utilization of membership expertise and other resources. Providing companionship, camaraderie, and the opportunity to increase computer knowledge, computer skills, computer expertise and computer applications.

#### *(Continued from page 1)*

I'd like to share an experience I had with the newest addition to my computers. I recently purchased an HP DeskJet 940C. It was on sale at Staples. We were in Wisconsin Rapids a few months ago and saw this printer advertised for I believe \$49.00 with the rebate. They were refurbished units with a full warranty. I figured I'd take the chance and bought one. So far it's been working great without a hitch.

 But now I got a message saying, "black ink low". I anticipated this happening when I attended the last Super Computer Sale and purchased a refill kit especially for this printer. I dug out the refill kit and read the instructions. The instructions are very well presented with the refill kit. The company that sells this kit is Ink-Pro. You can purchase ink refill kits online at www.ink-pro.com.

 I bought a kit for my Lexmark printer and was very satisfied with the inks as well as the instructions about 9 months ago. I refilled the black ink cartridge as per the instructions and all seemed to go well but then I noticed the low ink warning is still there in my task bar. When I refill my Lexmark printer, all I have to do is indicate it's a new cartridge and it shows full again. Not so with the HP DeskJet 940C. There wasn't an option to select new or used cartridge. I did some searching on the Internet and found this is the case with a few of the newer HP printers. It seems the printer recognizes the print cartridge by an imbedded serial number. There are a few "tricks" that are supposed to work to fool the printer into thinking it's a new cartridge. One of them is to put tape on four of the little electrical contacts, reinsert the cartridge, close the lid, wait 10 seconds, open the lid, remove the cartridge, put the tape on four other contacts, repeat the procedure, remove the tape, and the printer now is sup-

#### *(Continued from page 2)*

posed to show a full ink cartridge. Well, this works just fine for the color ink cartridge but it doesn't work with the black one. It seems the printer remembers the most recent two serial numbers of cartridges. I'd have to swap out three in succession to fool the printer into thinking it's a new cartridge when it's actually the refilled one. That means I would have to own two more cartridges to be able to refill one and have the printer recognize it as a full cartridge.

Are we having fun yet??? The refilled cartridge seems to be working just fine; it's just that it's annoying to have that irritating icon in the task bar showing low ink. I guess I'll have to buy a couple more black ink cartridges to get rid of it. That's going to cost more than I paid for the printer in the first place! Like they say, "It's not the printer the manufactures make the ir money on, it's the ink they sell."

### Doing Your Taxes With E - File By Mark Thomas

This year for the first time, the state of Wisconsin and the IRS is letting taxpayers file online for free. Wisconsin has set up a website, that is run by the state, where you can file your taxes. The website is www.wisconsin.gov and once there you click on the Wisconsin Free - File link. The website will explain the eligibilty requirements. Most people can use the Free - File as long as your return isn't extremely complicated. (Ex. if you have farm income, or taxes paid in another state).

Once you start there are step-by-step instructions, which are fairly straight forward. If you make a mistake a STOP sign will appear next to your error. A word of caution, after you fill in your name and social security number the next page can cause problems. You have to check off each form that you will need; Wisconsin Form 1 or 1A, W-2s, 1099s, Fed 1040 or 1040A etc. If you don't check off the forms that you need, when you get to the point where you have to fill in amounts or information the program will not let you and you will have to start over.

I found out the hard way when I started my taxes. I forgot to check off W-2 and when the form popped up where I was supposed to enter income it was all zeroes and I had to start over. Once you are done, the program will file your taxes electronically and let you print them out for your own records.

The IRS e-File works a little different in that they farm out to private companies their service. You go to www.irs.gov and click on Free File, a list of providers will pop up. There is about 20 providers, and you can choose which one to use. There is a hitch though in that most of these providers have an income limit, if you make too much money you can't use them. The provider I used was FileYourTaxes.com. The site is pretty straight forward, you enter your information in the form boxes and just follow the steps. The site will let you view the information that you wrote and edit any mis-

*(Continued on page 4)*

## **E-Mail Addresses**

**Members help other members by being available. Have your e-mail address listed and write someone!**

deanberg@wi.rr.com Dean Berglund caroil@execpc.com Bob Bobinger rbraun1@wi.rr.com Rom Braun dave@encorei.com Dave Glish egettelman@netzero.com Earl Gettleman moraine673@netwurx.net Joe Griesemer rheinrich@wi.rr.com Linda Heinrich jhirsh1353@aol.com John Hirsh rickj@execpc.com Rick Janowski jj1450xl@ix.netcom.com Dwight "JJ" Johnson marusjon@milwpc.com Russel John rgkadau@aol.com Ralph Kadau dlandskron@naspa.net David Landskron lmusial@wi.rr.com Lee Musial wrupp@wi.rr.com Bill Rupp seecurb@naspa.net Bruce Schneider mithomas@wi.rr.com Mark Thomas cverbanac@core.com Carl Verbanac dcwilson@execpc.com Dennis Wilson

**Milwaukee Computer Society**

**12249 West James Ave. Franklin, WI 53132**

Contact Ray Jamroze if you are interested in attending. Mention that you are an MCS member Rjammy@merr.com

takes you might have made. When you are done you can either use direct deposit (which is faster) or have them mail your refund. It took me about a hour and a half to do both state and federal taxes. If you are in a hurry to get your refund e-filing is the way to go.

Dave Glish Newsletter Editor

*(Continued from page 3)*

price of \$1.00

## Smart Computing & CPU User Group Program Presented by: Marcy Gunn

Smart Computing User Group Program Manager

SEWWUG Meeting Date: April 2, 2003 Day: Wednesday Time: 7:00pm At: Brookfield Library 1900 Calhoun Road Brookfield, WI

Newsletter Back-issues on CD

Dave will have back-issues of the MCS newsletter on-sale at this month's meeting for the low

Issues from November 1996 to February 2003

Get this deal while it is available